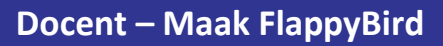

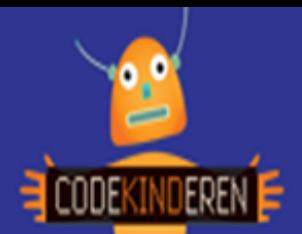

# **Maak FlappyBird**

Met deze gratis website leren kinderen de beginselen van het programmeren en wordt het logisch denken gestimuleerd. Ze maken stap voor stap de game FlappyBird. Er komen steeds nieuwe commando's bij die ze kunnen gebruiken. In ieder level krijgen de leerlingen een opdracht en als ze deze volbracht hebben gaan ze naar het volgende level. In level 10 kunnen ze zelf al hun creativiteit gebruiken om hun FlappyBird bijzonder te maken. Na deze 10 levels kunnen ze een certificaat printen.

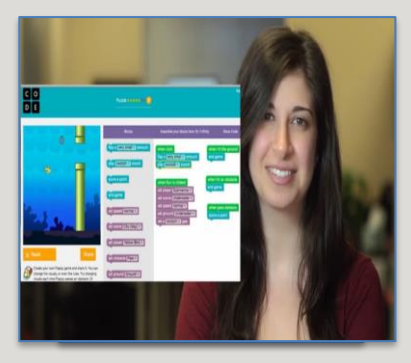

#### **Doel**

De leerlingen leren spelenderwijs de basisbeginselen van het programmeren. Ook wordt het logisch denken gestimuleerd. Na deze les kunnen ze:

- *• Eenvoudige programmeercommando's uitvoeren.*
- *• Weten ze hoe ze deze willekeurig kunnen toepassen binnen hun game.*
- *• Kunnen ze hun eigen creativiteit kwijt in hun eigen FlappyBird.*

#### **Voorbereiding en benodigdheden**

- *• Doorloop zelf ook de 10 levels van deze [Hour of Code activiteit.](https://hourofcode.com/nl/learn)*
- *• Kopieer de lesbrief per computer.*
- *• Kopieer het werkblad FlappyBird per computer.*
- *• Zorg voor computers met internet.*
- *• Bekijk de instructiefilm die op CodeKinderen.nl staat.*
- *• Zet de computers klaar met de FlappyBird op CodeKinderen.nl.*

### **Wat is moeilijk?**

- *De leerlingen moeten even op weg geholpen worden in level 1.*
- *Ze denken dat ze snel klaar zijn, daag ze uit om het laatste level heel mooi te maken.*
- *Ze gaan elkaars FlappyBird ook spelen en testen met het werkblad FlappyBird.*
- *Na level 10 komen ze in een scherm waar ze hun naam en e-mailadres kunnen invoeren zodat ze een certificaat kunnen uitprinten.*

## **Verdieping**

Laat de leerlingen elkaars FlappyBird spelen, ze zullen merken dat je voor verschillende opties kunt gaan. Ze kunnen hiervoor het werkblad FlappyBird invullen. [De website Hour of Code](https://hourofcode.com/nl/learn) heeft heel veel verschillende activiteiten van allemaal 1 uur. Op de website [code.org](https://studio.code.org/courses?view=teacher) kun je als docent een account aanmaken en een traject met je leerlingen volgen.

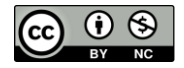

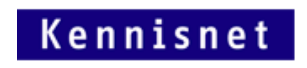

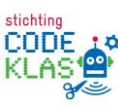

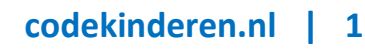